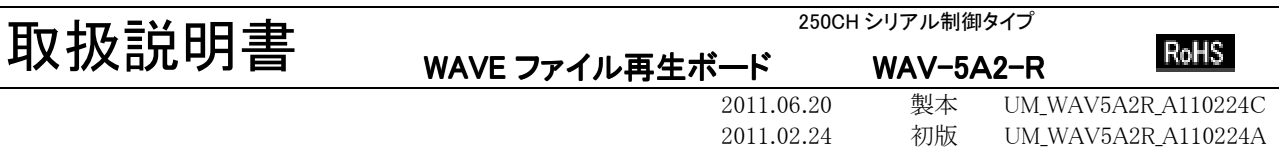

このたびは、WAVE ファイル再生ボード WAV-5A シリーズ をお買い上げ頂き、誠にありがとうございます。 本機の優れた機能をご理解頂き、末永くご愛用頂くためにも、この取扱説明書をよくお読み下さい。

## ■約3秒間-電源 ON 時の起動時間

本製品は電源 ON 時、CF カードの認識並びにデータ読込み等のため約 3 秒間の起動時間を必要とします。

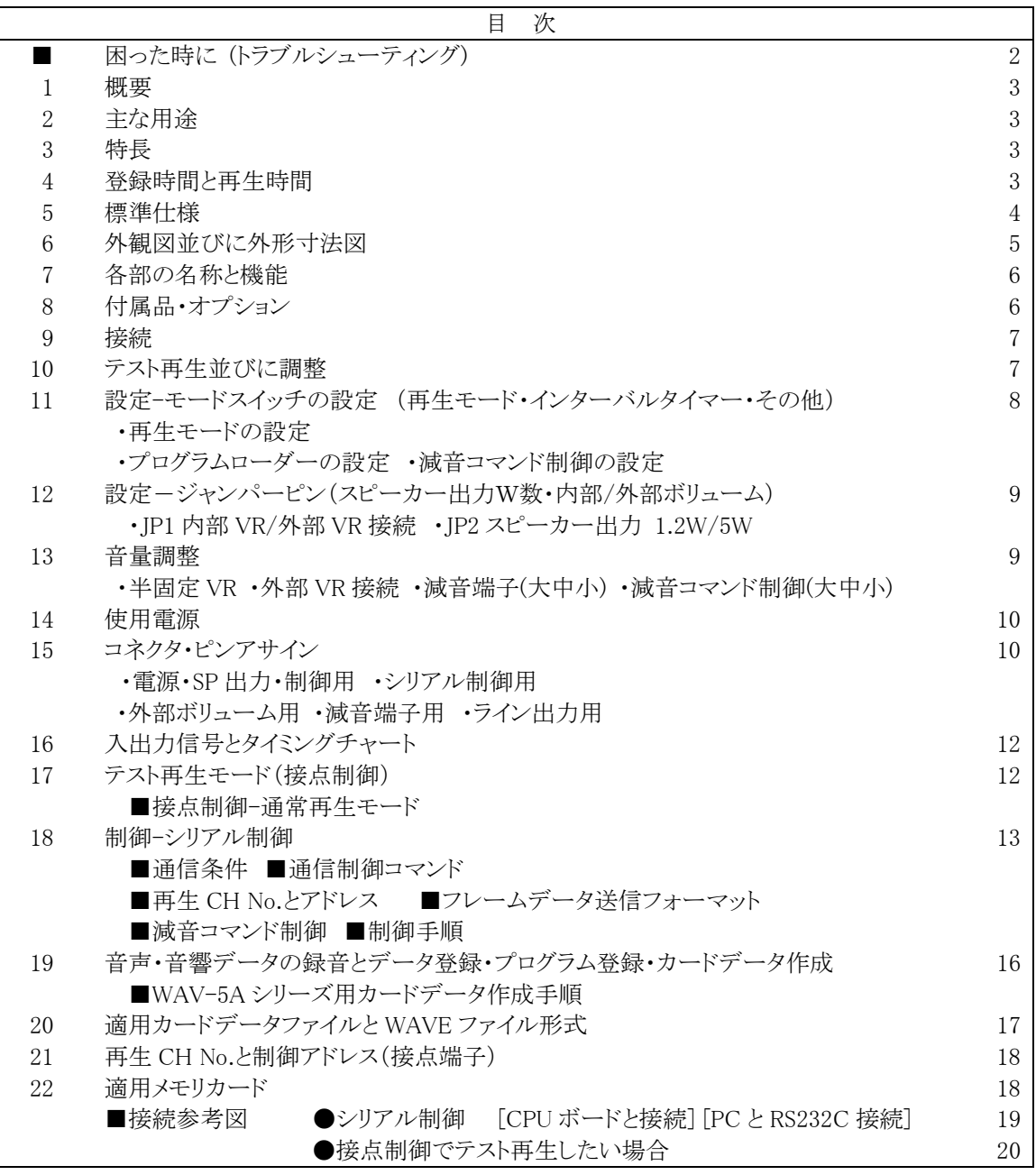

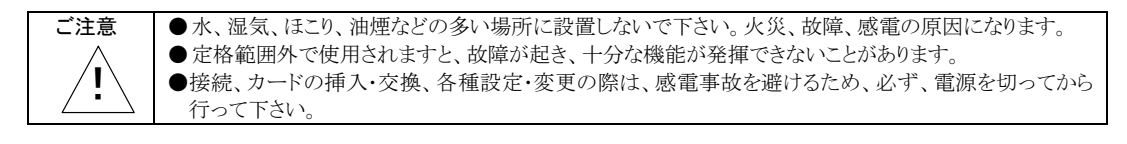

**VoiceNavi** 三共電子株式会社

〒381-3203 長野市中条 38 番地 http://www.voicenavi.co.jp

# ■困った時に (トラブルシューティング)

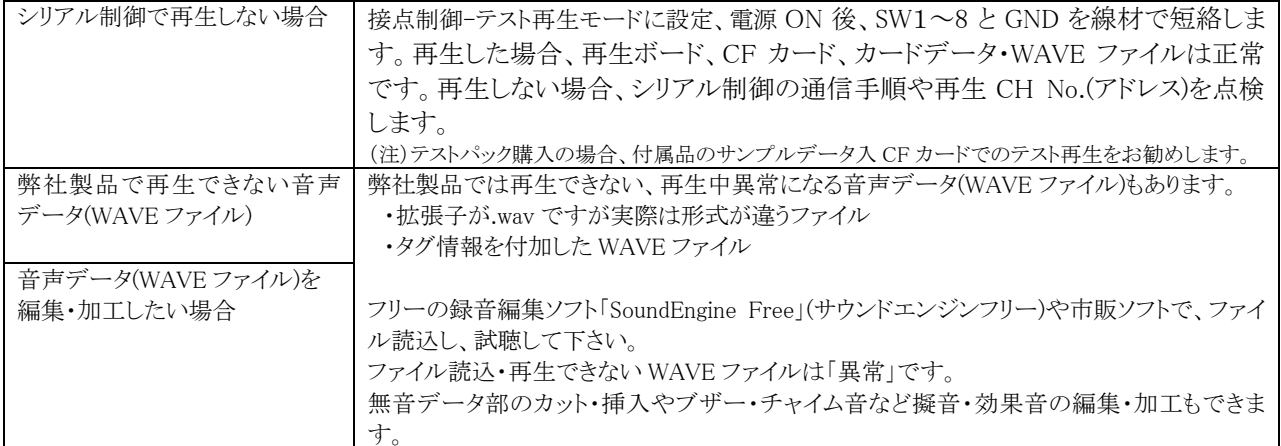

(注)サポートソフト VoiceNavi Editor と CF カードリーダーをご用意下さい。

予備 CF カード(できたらサンプルデータ)があるとカード交換などで原因追究が早くできます。

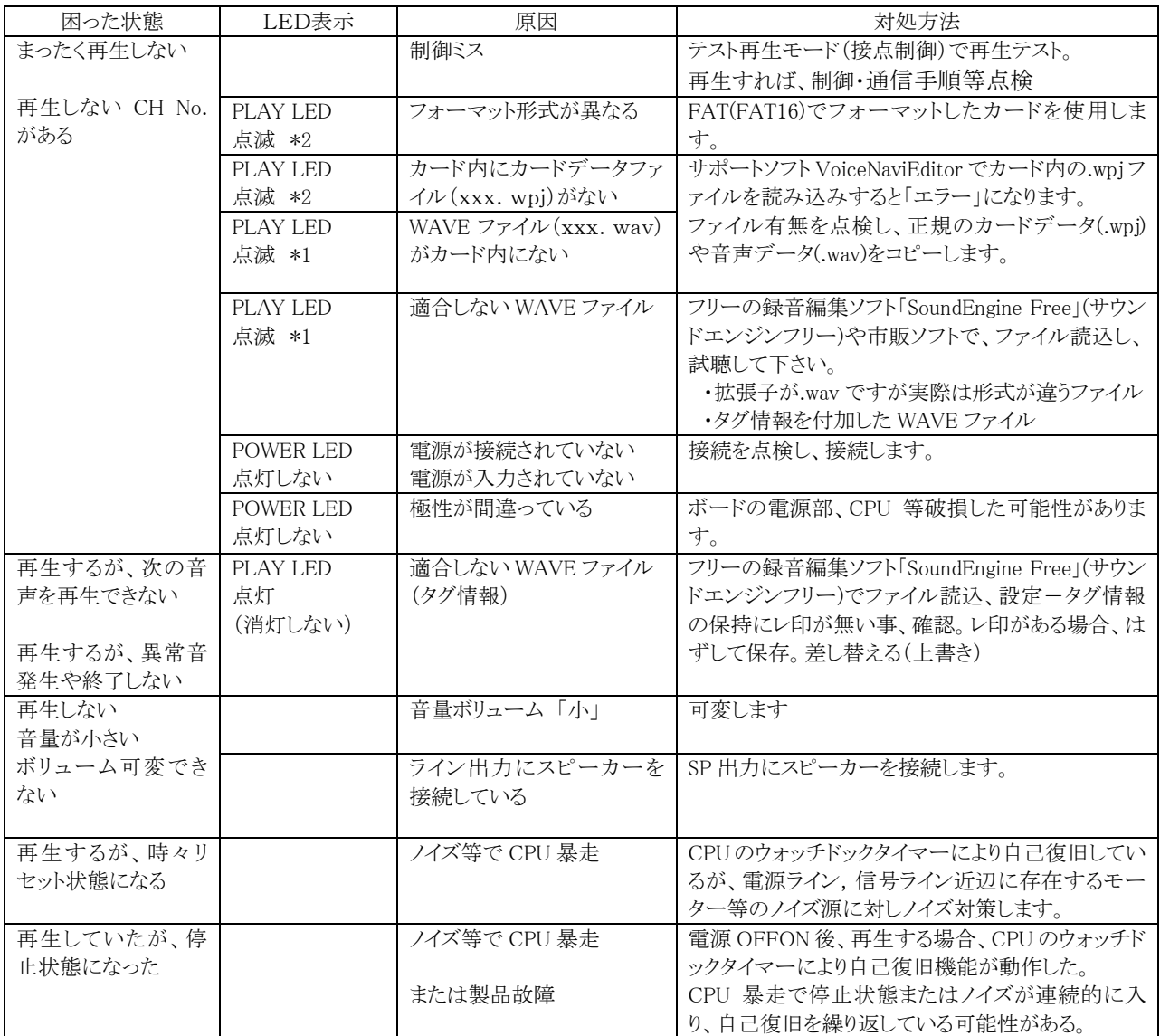

(注) \*1 再生の起動時にPLAYのLEDが点滅します。STOP入力にて消灯します。

\*2 PLAYのLEDが点滅した状態で、再生起動を行うとALARMのLEDが点灯します。

## 1.概要

WAV-5A2-R は音声・音源データに WAVE ファイル、記憶媒体に CF カードを採用、1.2W/5W スピーカーアンプ搭 載・ライン出力、最大 10 データまでの組立ができるフレーム再生や再生中でも受信できるバッファメモリ機能を有す る 250CH シリアル制御、DC+12V/+24V-2 電源対応、RoHS 指令対応の WAVE ファイル再生ボードです。 音量調整はボード上半固定 VR または外部 VR 接続、減音端子-3 段階(大・中・小)切替、減音用コマンド制御によ る 3 段階(大・中・小)切替・保持で対応しています。

WAVE ファイル・CF カード採用とサポートソフト VoiceNavi Editor[無償 WEB 配布]によりクライアント自身で音声・ 音源データの登録・変更ができます。最大 8 データ迄のフレーム(組立)再生や 5 回までのリピート回数登録もできま す。

## 2.主な用途

●クライアント・製品別の対応が要求される分野 ・各種設備機器の音声ガイド・警報 ・説明・案内機器の音源

## 3.特長

- ●RoHS 指令対応モデル
- ●クライアント自身で音声データの登録・変更ができま す
- ●サポートソフト VoiceNavi Editor [無償 WEB 配布]
- ●プログラム登録対応(サポートソフトによる) フレーム(組立)再生 最大 8 データ max. リピート回数 最大 5 回 max.
- ●CF カード交換で音声·音源データ変更が簡単
- ●WAVE ファイル採用
- ●高音質 44.1/22.05KHz 16/8Bit Mono
- ●CF カード採用 32~512MB 1/2GB
- ●カスタムソフト・加工・ボード対応
- ●CF カードプログラム書換え機能
- ●スタジオ録音・WAVE ファイル・カード作成サービス
- ●RoHS 指令対応品が要求される分野
- ●WAV520B 後継機(シリアル制御モード)
- ●他社製品のリプレース機
- ●250CH-シリアル制御 <フレーム(組立)再生> 10 データ max <再生中受信>バッファ 20 フレーム max. ●テスト再生用モード (接点制御 8CHmax.) **●1.2W/5Wmax.スピーカーアンプ搭載(切替式)** ●外部ボリューム接続対応(内部・外部切替式) **●減音切替端子-3段階 (大·中·小)** ●減音用コマンド制御-3 段階 (大・中・小)  $\bigcirc$ ライン出力 600Ω不平衡 ●BUSY 出力(再生中出力) ●自己復旧機能(ウォッチドックタイマリセット) ●130W x 80D x 15Hmm コンパクト・薄型サイズ ●DC+12/24V-2 電源対応

## 4.登録時間と再生時間

【登録時間】サンプリング周波数·カード容量による。単位:分 max.

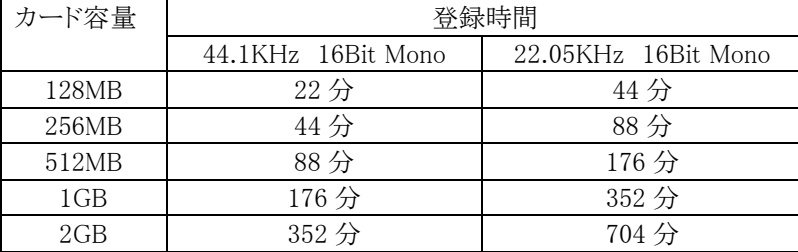

(注)サンプリングが異なるデータの混在登録可

## 【再生時間】

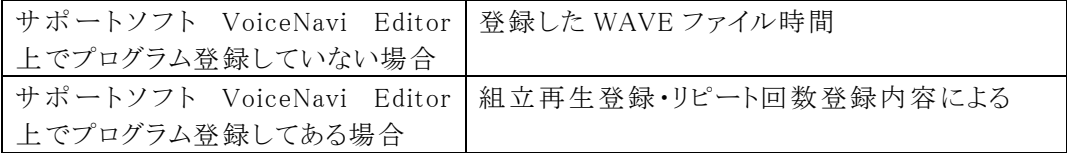

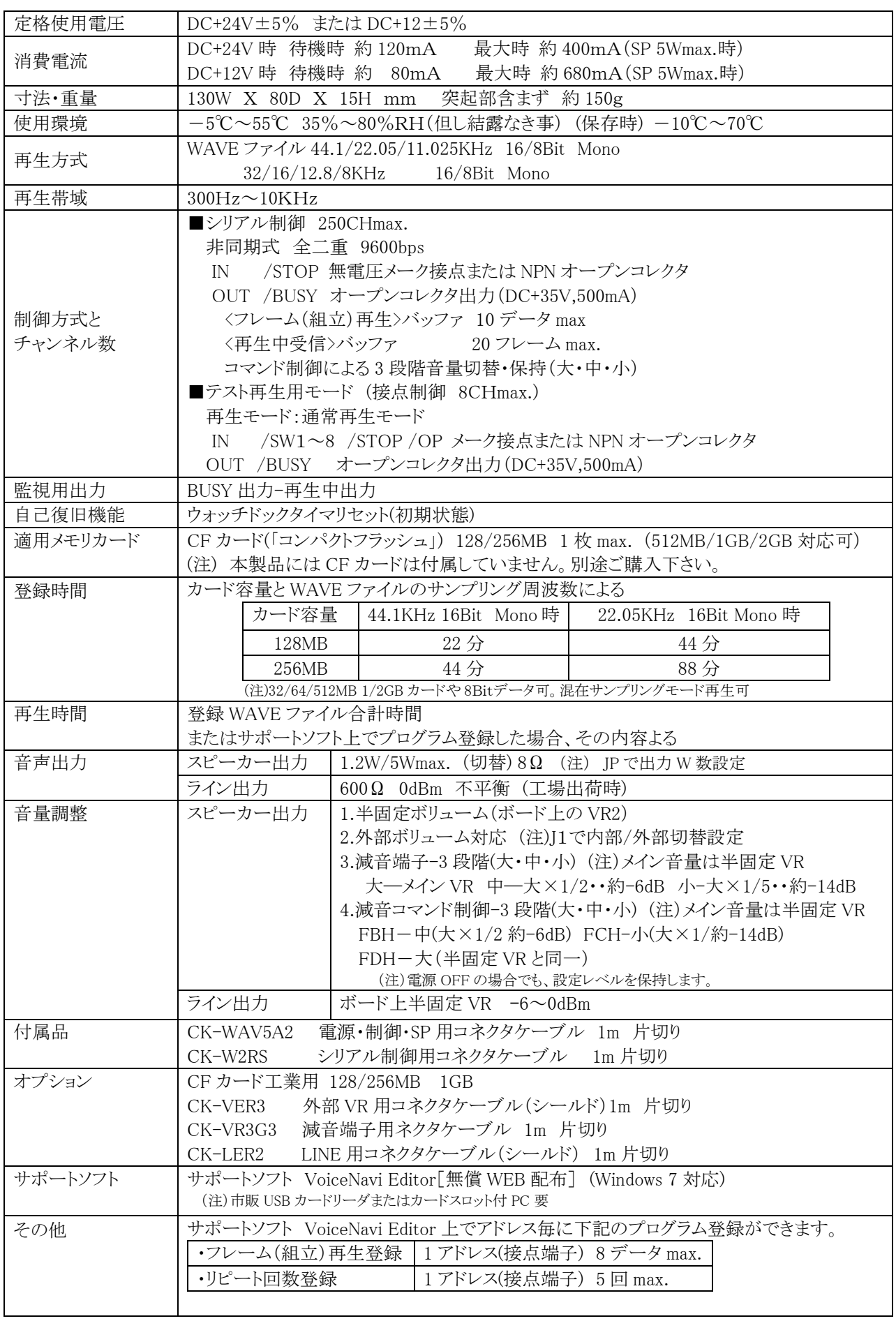

5. 標準仕様 (注) <FA 仕様>ではありません。 耐ノイズ仕様希望の場合は FA 仕様品をご検討下さい。

# 6. 外観図並びに外形寸法図

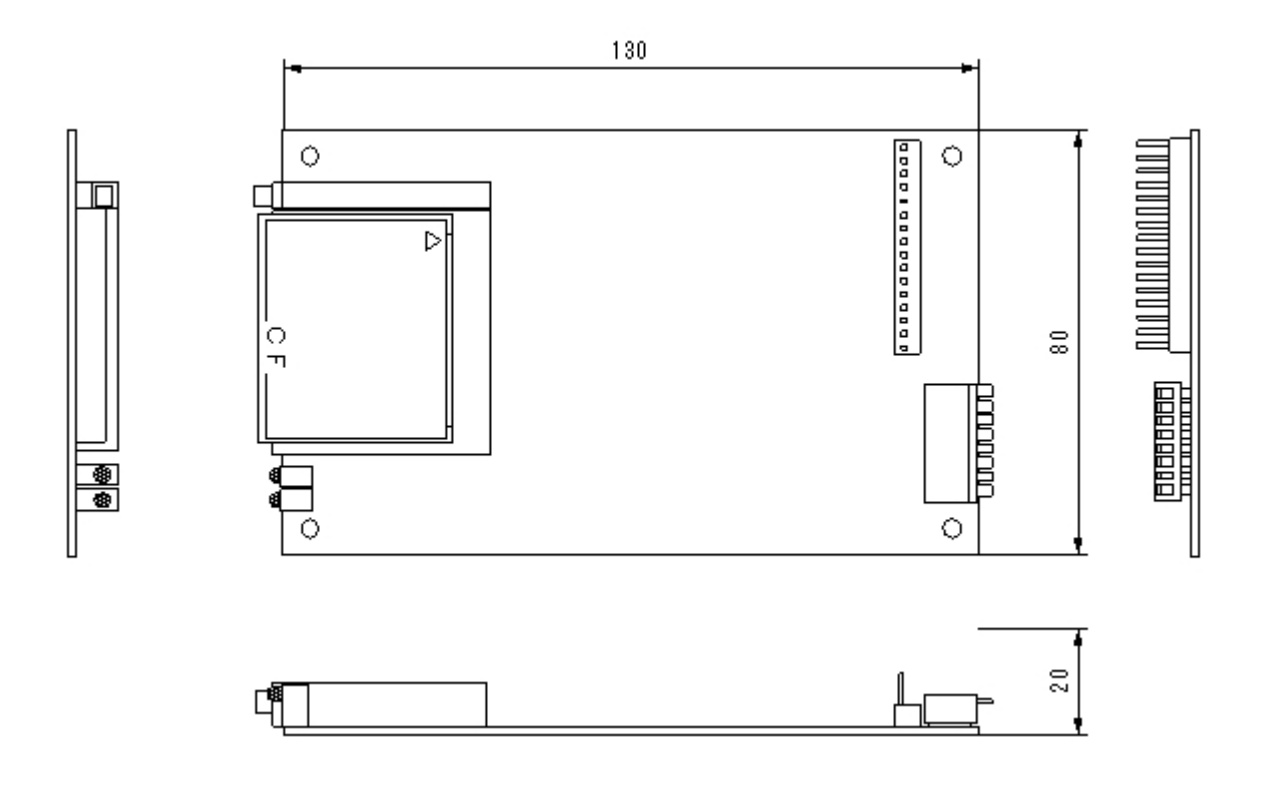

[取付穴寸法図] (注) CFカード脱着スペースを考慮の事

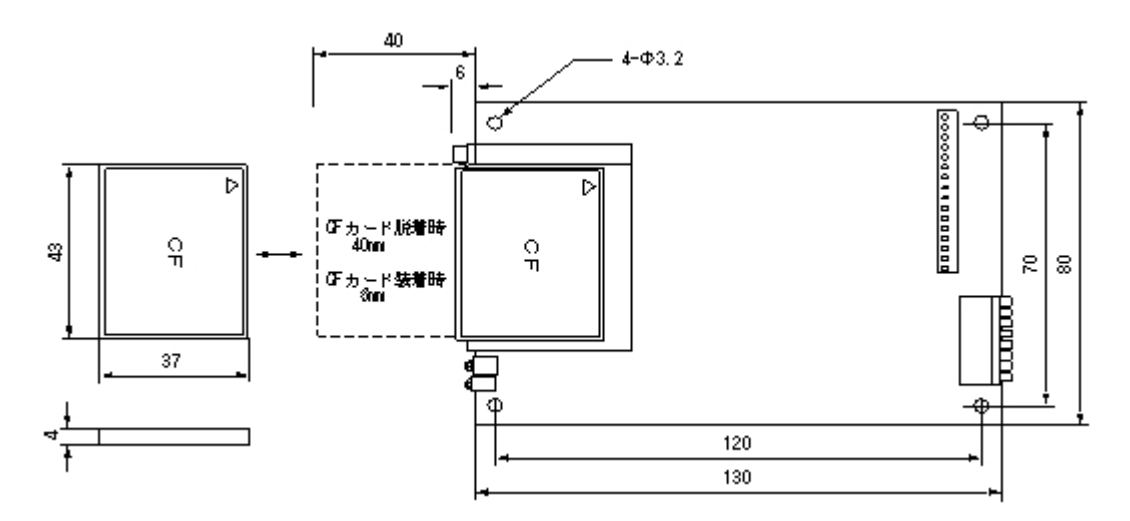

# 7.各部の名称と機能

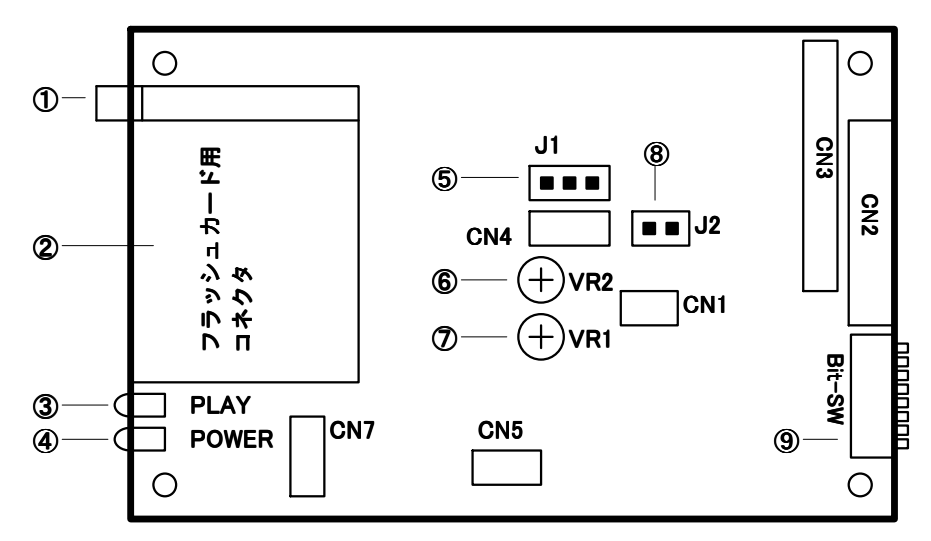

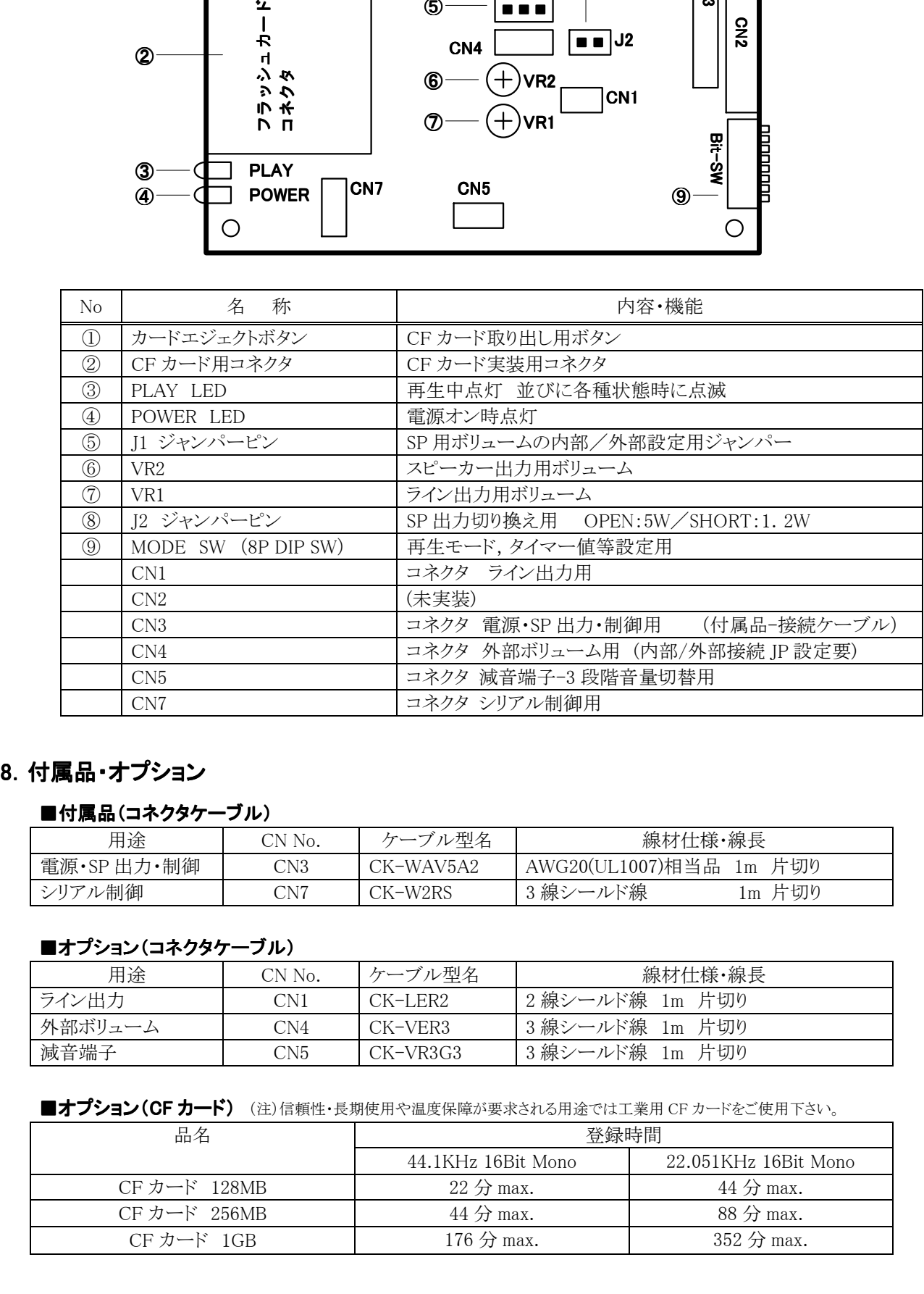

# 8.付属品・オプション

# ■付属品(コネクタケーブル)

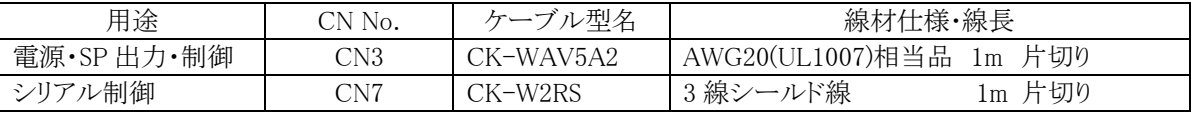

## ■オプション(コネクタケーブル)

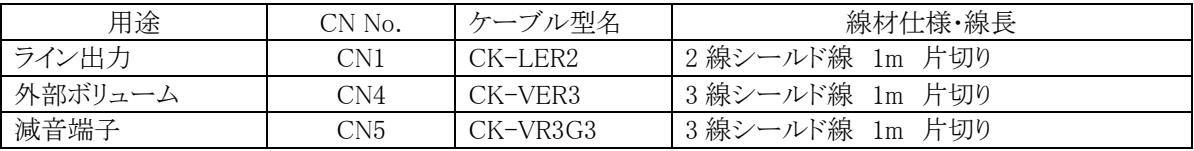

■オプション (CF カード) (注)信頼性・長期使用や温度保障が要求される用途では工業用 CF カードをご使用下さい。

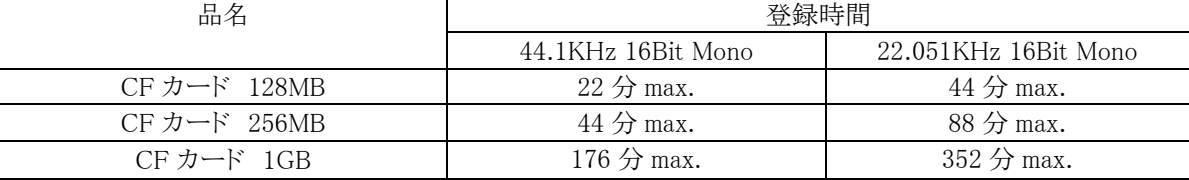

# 9.接続

本書記載の「各部の名称・機能」「接続参考図」を参照し、接続して下さい。

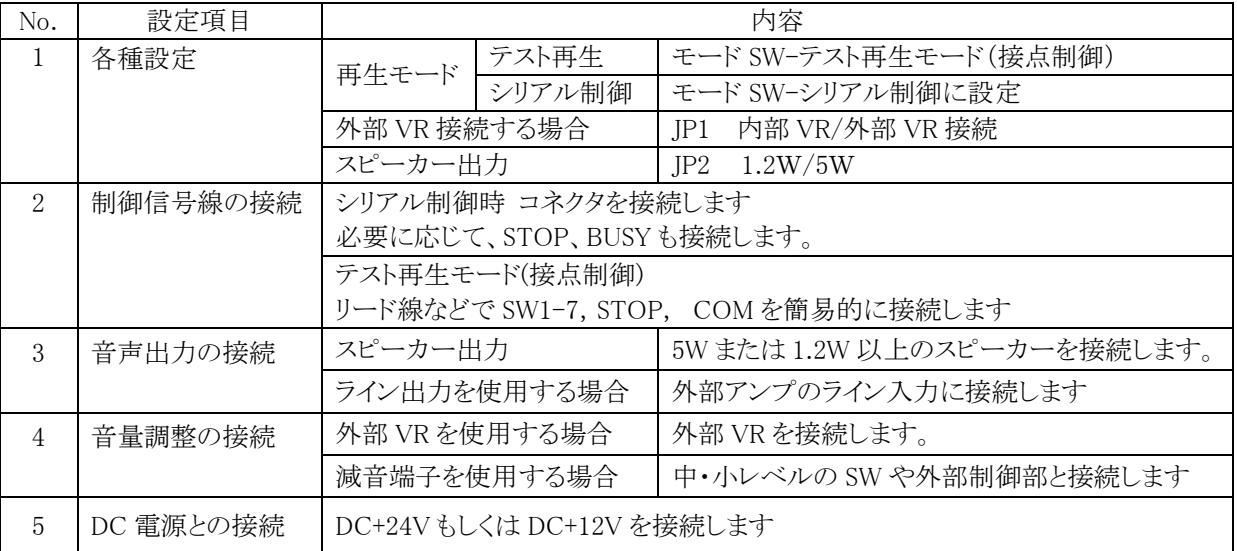

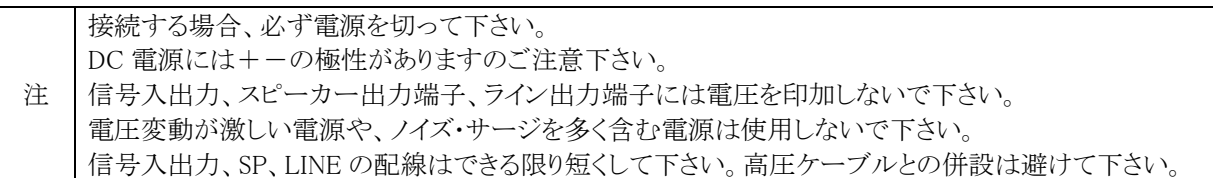

# 10.テスト再生並びに調整

下記の手順でテスト並びに調整します。

テストパックでご購入の場合、付属品の CF カードのテスト用カードデータで事前にテスト再生を行い、テスト終了 後、サポートソフト VoiceNavi Editor で作成したカードデータに書換え、本番試験・運用する事をお勧めします。

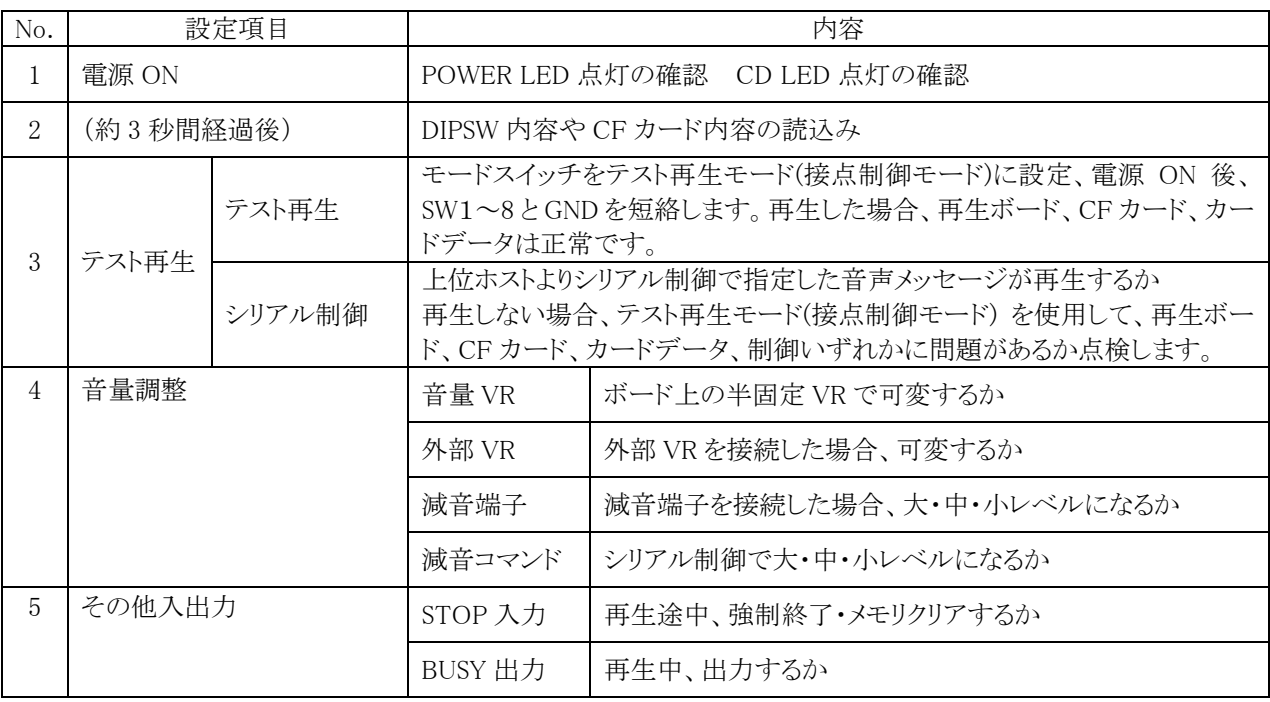

## 11.設定-モードスイッチ (再生モード・インターバルタイマー・その他)

DIP SW で下記の設定をします。電源 ON 時有効になります。

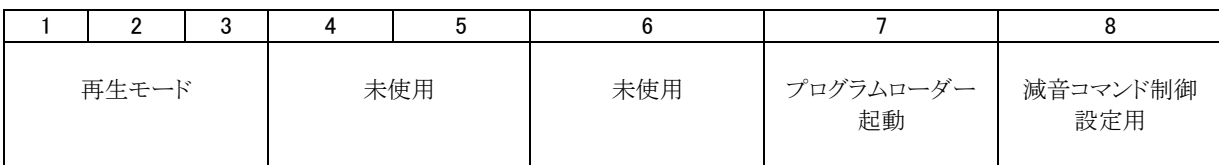

## ■再生モードの設定 (モードスイッチの bit1,2,3 にて設定します)

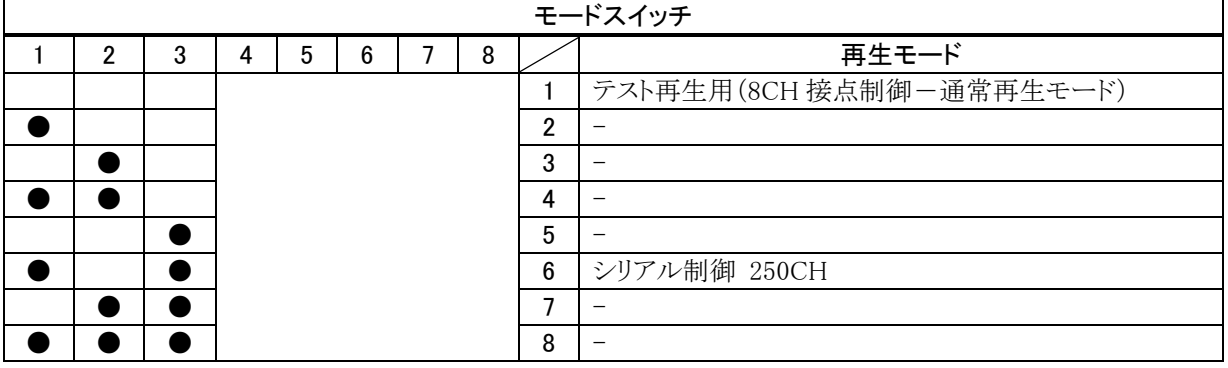

 $\overline{\bullet\cdots}$ ON

## 【再生モードの説明】

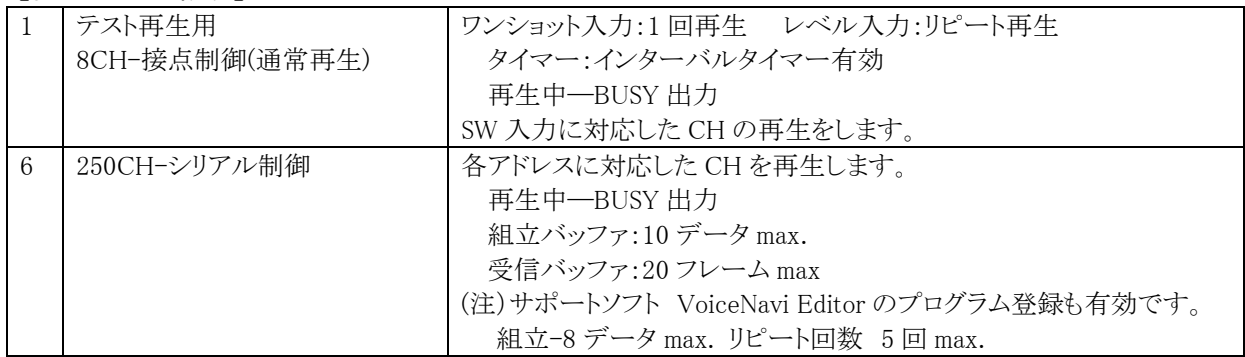

## ■プログラムローダーの設定 (特注再生モードなどに書き換える場合)

CF カードを使用して、プログラム(主に特注再生モード)の書き換えができます。 本設定を行い、プログラムを収納した CF カードを挿入後、電源 ON でプログラムを書き換えます。

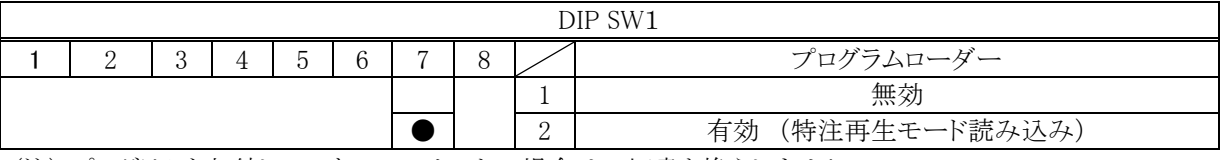

(注) プログラムを収納していない CF カードの場合は一切書き換えしません。

# 【操作手順】

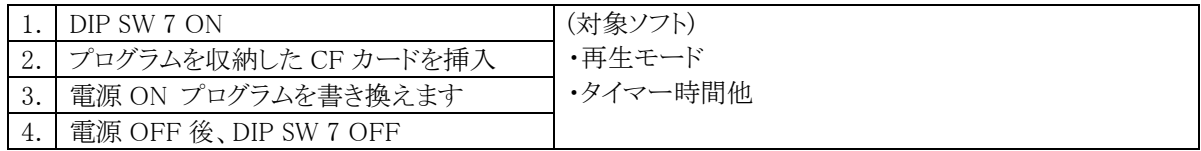

#### ■減音コマンド制御-3 段階(大・中・小)の設定

ホストからコマンドによる減音-3 段階(大・中・小)の制御を行いたい場合、設定します。

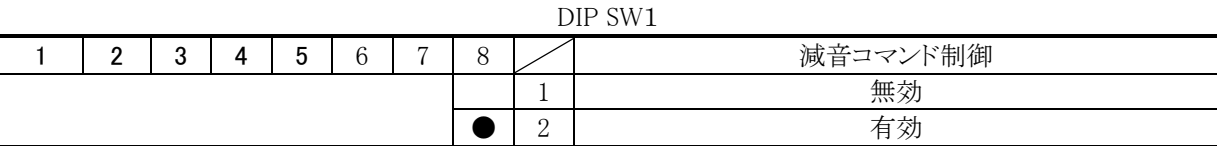

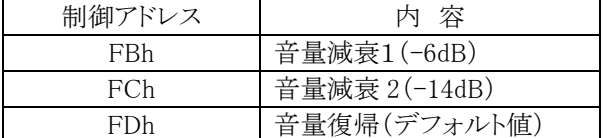

メイン音量はボード上の VR(外部 VR を使用した場合は その VR)で設定します。

## 12. 設定ージャンパーピン(スピーカー出力W数・内部/外部ボリューム)

## ■JP1 内部ボリューム/外部ボリュームの設定

JP1 でボード上の半固定 VR を使用するか、外部接続した VR を使用するかの設定ができます。

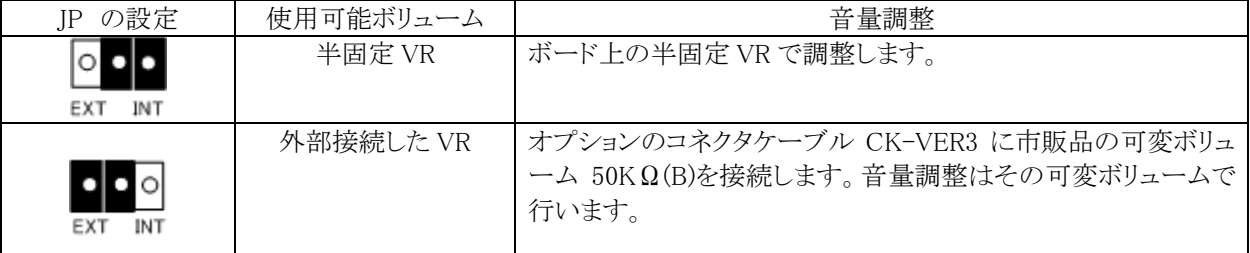

## ■JP2 スピーカー出力W数の設定 (1.2W/5W)

JP2 で 1.2W/5Wmax の設定ができます。

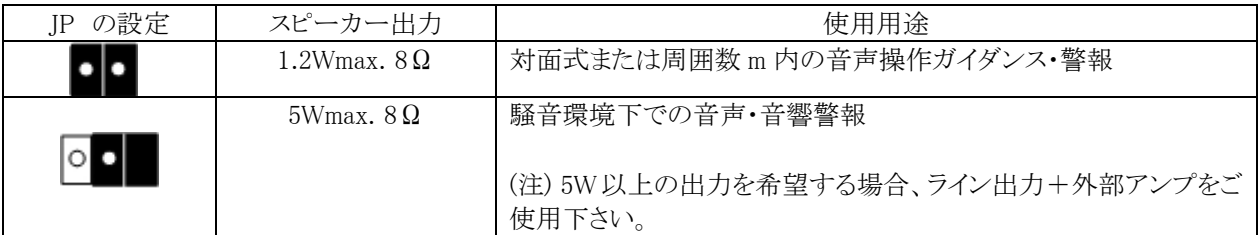

## 13.音量調整

WAV-5Aシリーズはスピーカー出力の音量調整をボード上の半固定ボリューム、外部接続の可変ボリューム、減 音端子による 3 段階(大・中・小)、減音コマンド制御による 3 段階(大・中・小)の音量切替ができます。

## ■本体上の半固定ボリュームによる

ジャンパーピン J2(内部 VR と外部 VR の設定)を内部 VR に設定。

#### ■外部に可変ボリュームを接続する場合

ジャンパーピン J1(内部 VR と外部 VR の設定)を外部 VR に 設定。 オプション CK-VER3 に可変ボリューム 50KΩ(B)を接 続します。

[推奨可変ボリューム] パネル付けの場合 50KΩ(B) RK163111 アルプス電気製または相当品 同上ツマミ

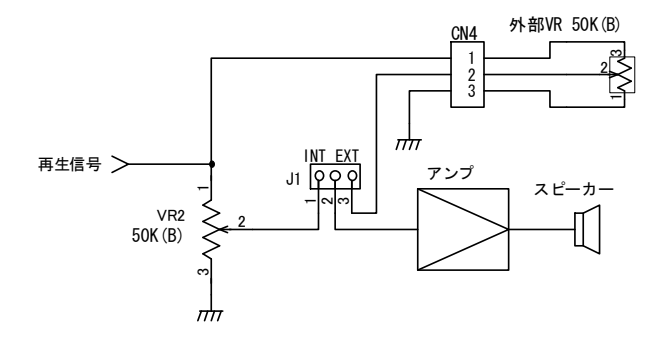

#### ■減音端子-3 段階(大・中・小)の切替

オプション CK-VR3G3 にスイッチ等を接続します。 メイン音量はボード上の半固定ボリューム(外部 VR 使用の場 ヽ v / r) つつ引用 市ケンフィルーエ

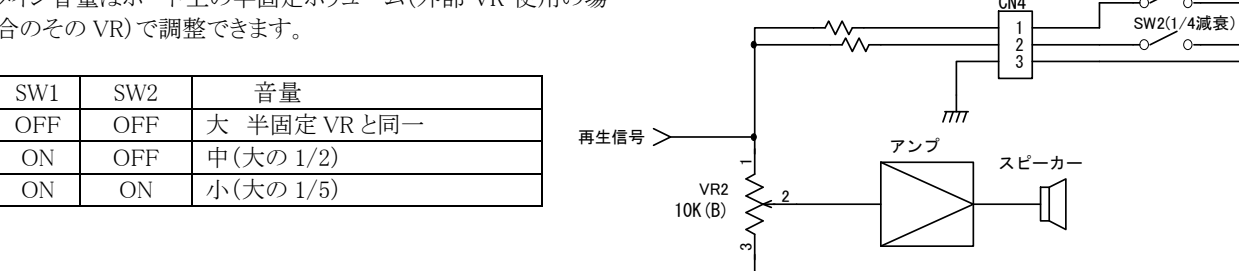

## ■減音コマンド制御-3 段階(大・中・小)の切替 (バイナリ制御モード 1・2 時)

シリアル制御時、上位ホストからコマンドで 3 段階の音量切 (注)MODE SW で設定要 替えができます。

コマンド制御による音量設定は、異なる音量設定がされない 限り、その音量を保持します。電源 OFF の場合もその設定を 保持します。

なお、メイン音量はボード上の半固定 VR(または外部 VR を 接続した場合はその VR)で可変できます。

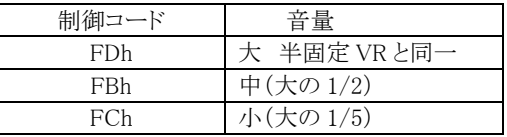

 $\frac{1}{n}$ 

CN4

SW1(1/2減衰)

## 14.使用電源

DC+24V または DC+12V どちらか使用します。 低ノイズ・安定化した電源をご使用下さい。

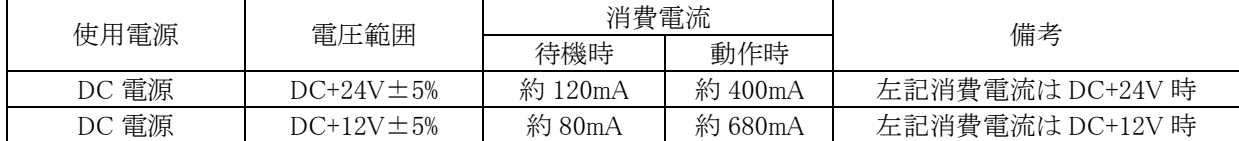

## 15.コネクタ・ピンアサイン

## ●制御·電源·SP 出力用 日圧/B16P-SHF-1AA

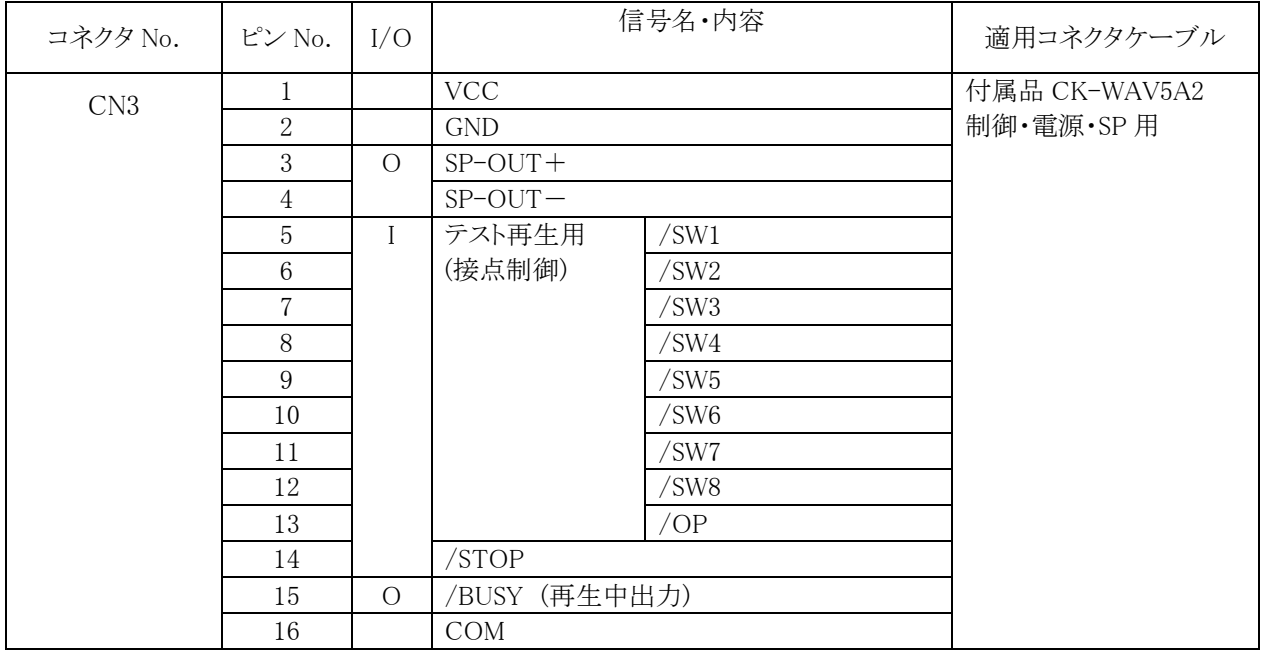

## **●シリアル制御用** 日圧/B3P-SHF-1AA

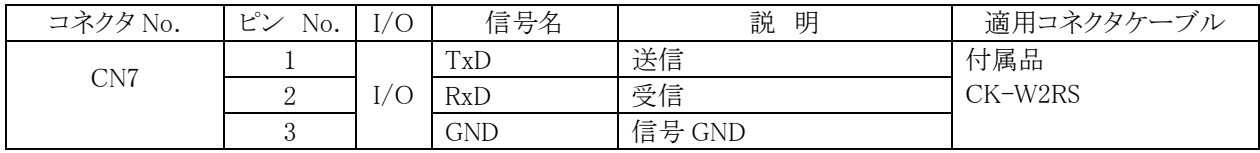

## $\bigcirc$ 外部ボリューム用 日圧/B3B-EH

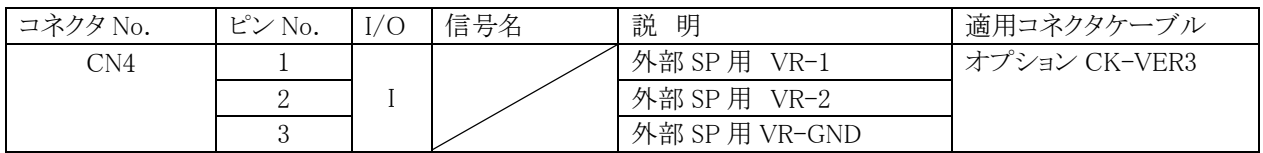

## ●減音端子用 日圧 B3P-SHF-1AA

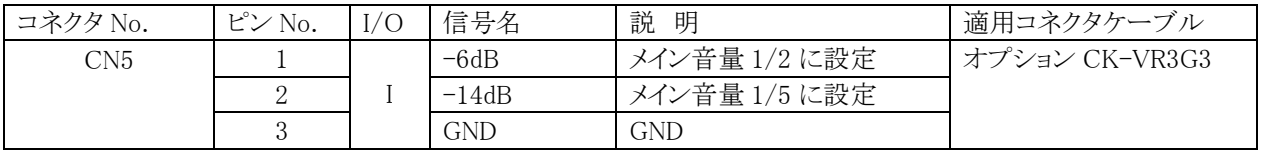

メイン音量:SP 用ボリューム VR2 によって設定された音量

## **●ライン出力用** 日圧 B2B-EH

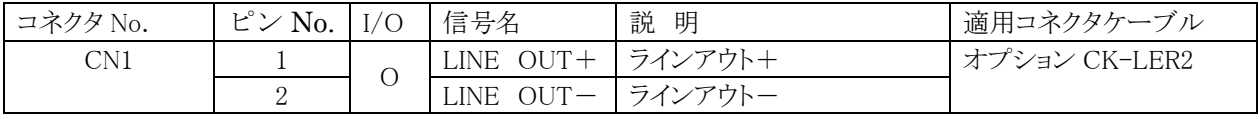

## ●[未実装] 制御用 ヒロセ HIF3F-16PA-2.54DSA

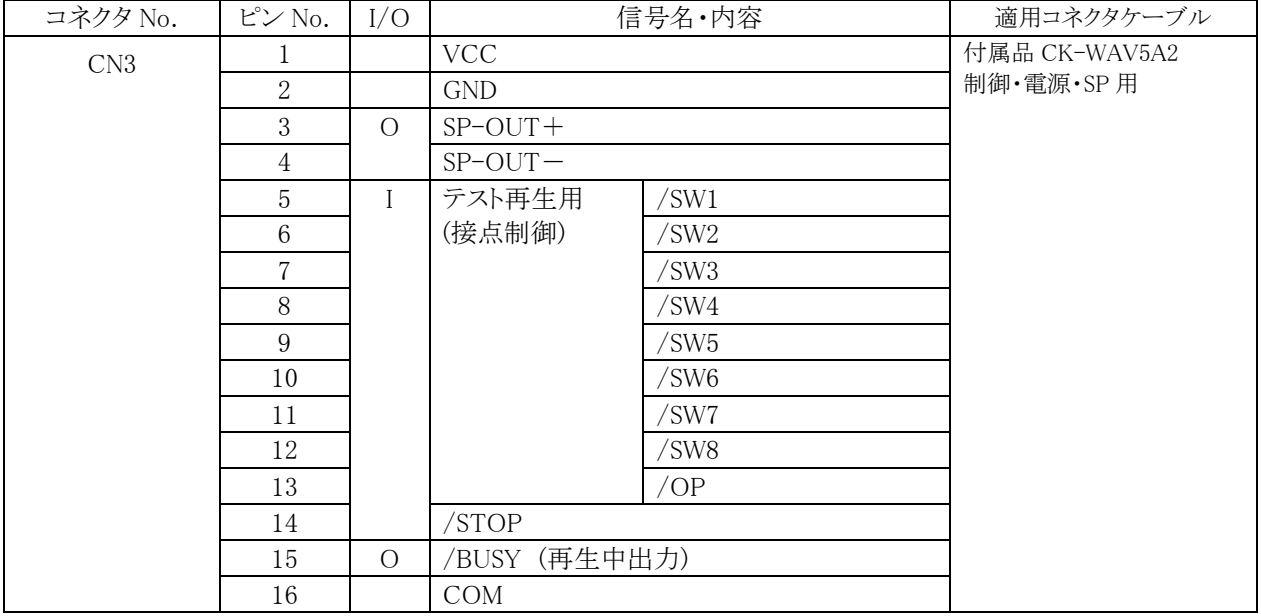

## 【適応コネクター覧表】(自作する場合)

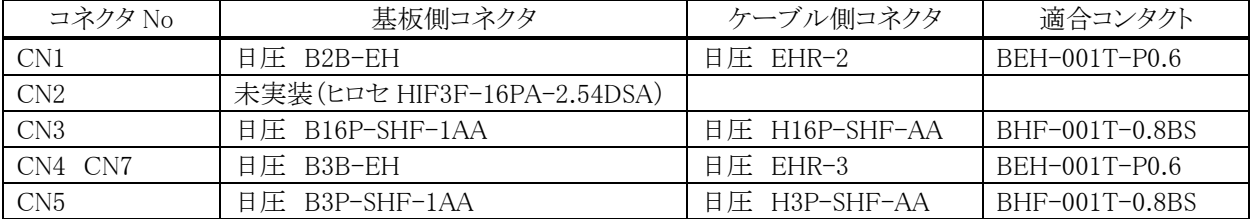

## 16. 入出力信号とタイミングチャート

## ■入出力信号

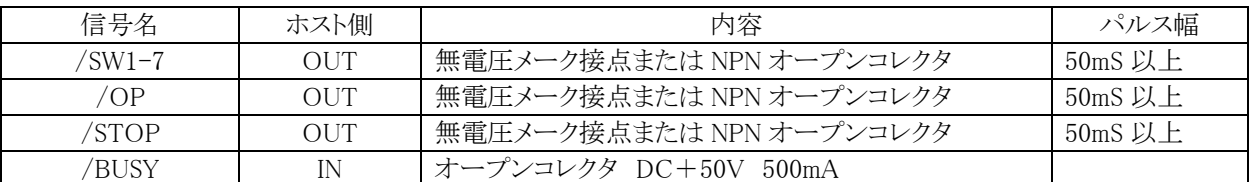

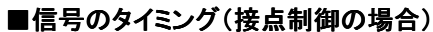

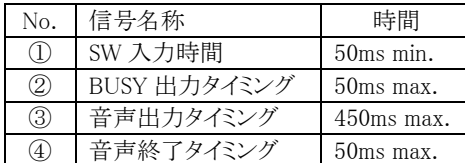

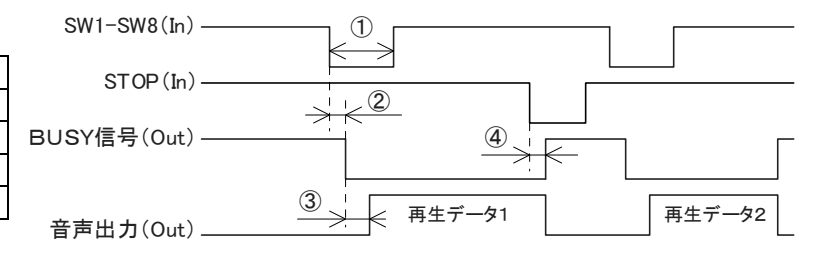

# 17.テスト再生モード (接点制御-通常再生モード)

シリアル制御において再生しない場合、本モードで点検します。

#### [使用方法]

- 1. 本再生モードに設定します。
- 2. SW1~8 を GND に短絡し、サポートソフト VoiceNavi Editor で No.1~8 に登録した WAVE ファイルが再生するか確認し ます。

SW2 SW1

- [点検内容]
- 1.ボードの故障(アンプ出力・CPU トラブル他)
- 2.CF カードのフォーマット・音声データ(WAVE ファイル)の有無・不適切データ
- 3.シリアル制御

## ■接点制御––通常再生モード (インターバルタイマー有効)

# ●ワンパルス入力 ① 1回再生。再生中は他の入力は検知しません。 ② 再生終了後、次のSWをスキャンします。

(インターバルタイマー使用時) 再生終了後、インターバルタイマーが作動。 動作中 SW1~8 入力などは検知しません。 (STOP 有効)

#### $\Box$ SWn ・ **STOP** 再生出力 ・ ・ ・  $1$  |  $n$ |  $1$  |  $2$

#### ●レベル入力

- ① リピート再生。再生中は他の入力は検知しません。
- ② 再生終了後、次のSWのスキャンをスキャンします。
- ③ ストップ信号入力で即停止し、引き続き入力がある 時は、ストップ解除後に最初から再生します。 (インターバルタイマー使用時)

再生終了後、インターバルタイマーが作動。 動作中 SW1~8 入力などは検知しません。 (STOP 有効)

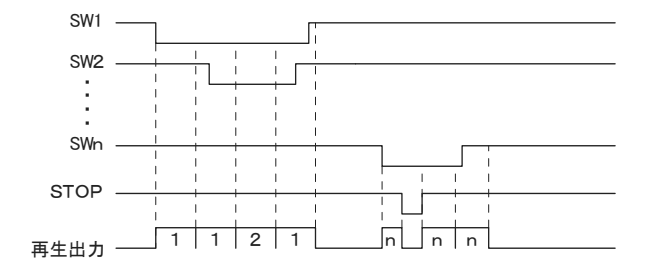

## 18.制御―シリアル制御

本ボードのシリアル制御の場合、<組立再生>バッファを使用することにより、1CH(フレーム)、最大 10 データま でを組立再生できます。また、<再生中受信>バッファにより、最大 20CH まで再生中でも受信できます。

減音コマンドを使用して音量レベルも 3 段階(大・中・小)で設定・保持できます。(大-メイン VR)

- ① 再生チャンネル 1CH~250CH
- ② <組立再生>バッファ: 1フレーム 10 データ max.
- ③ <再生中受信>バッファ: 最大 20 データ max.
- ④ 再生中でも受信を行います。
- ⑤ 再生順番は FIFO 形式とし古いデータより再生
- ⑥ 受信バッファがフルで以降のデータは無効となり、バッファに5個の空きが生じると受信可能とします。 外部 STOP 信号入力もしくは FFh 入力にて再生を即停止し、受信バッファを全てクリアにします。

#### ■通信条件

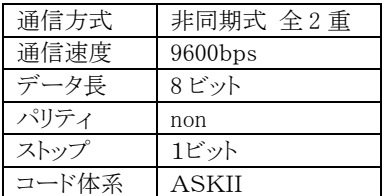

#### ■通信制御コマンド

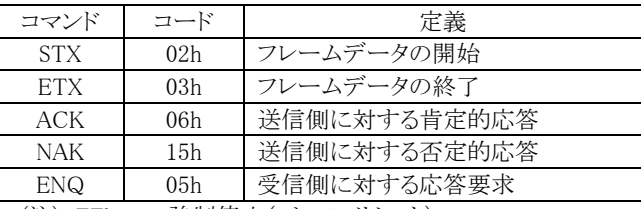

(注) FFh - 強制停止(バッファリセット) STOP(接点端子) - 強制停止(バッファリセット)

## ■再生 CH とコード表示

●再生 CH No.とアドレス (参考)21. 再生 CH No. と制御アドレス・接点端子 21. 再生 CH No. と制御アドレス・接点端子を参照して、制御します。

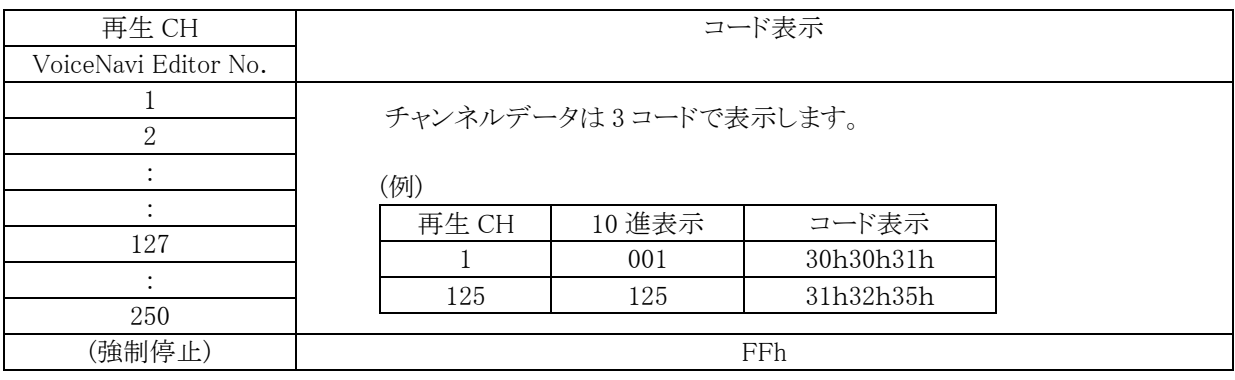

## ■フレームデータ送信フォーマット

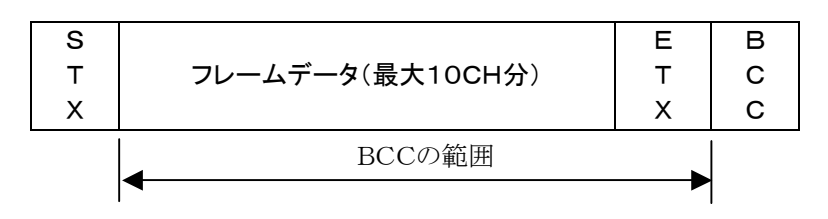

## ●チャンネルデータは3コードで表す

(例)

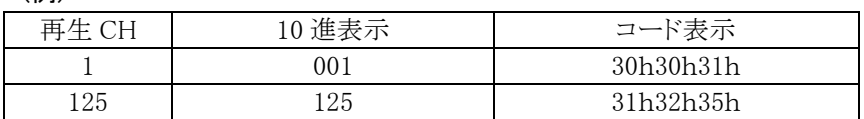

## ●BCCの範囲はフレームデータからETXまでとする

(例)1CHと15CHと125CHを送信

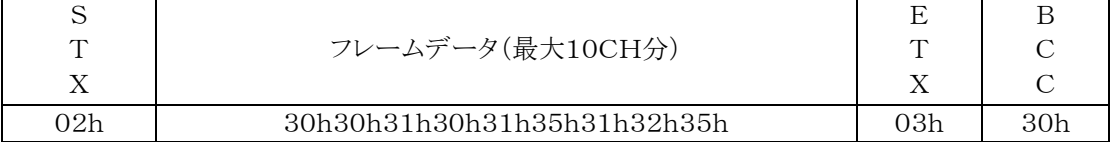

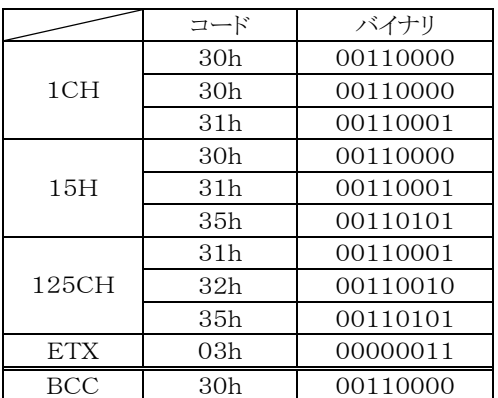

BCCの算出は、バイナリに於いて各ビットのEXORをとる

## ■減音コマンド制御-3 段階(大・中・小)

ホストからの 3 段階の減音(音量)制御を行うことができます。 事前に、モード SW(8P DIP SW)の 8 を ON に設定します。 メイン音量=大 はボード上の半固定 VR(外部 VR を使用した場合はその VR)で設定します。

(注)電源 OFF の場合でも、設定レベルを保持します。

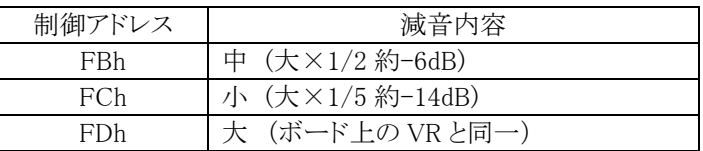

■制御手順

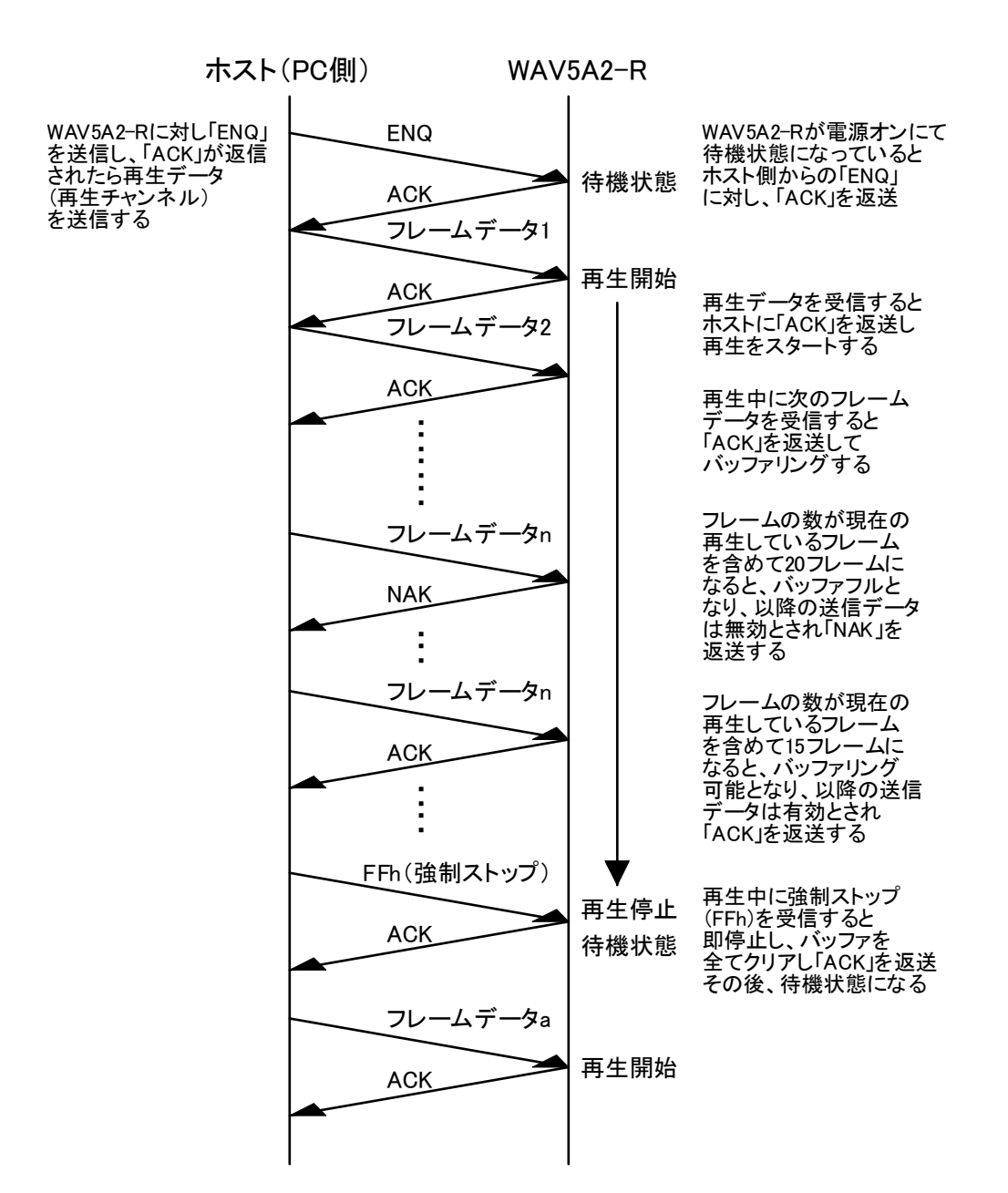

注1.「ENQ」を送信するのはWAV5A2-Rが電源ONの起動時のみです。

注2. 「NAK」が返送されるのは、バッファフルの時と受信データにエラーが発生した時です。

# 19.音声・音響データの録音とデータ登録・プログラム登録・カードデータ作成

WAV-5A シリーズはクライアント自身で音声・音源データの登録・変更ができます。 サポートソフト VoiceNavi Editor(ボイスナビエディタ)上で音声・音源データ(WAVE ファイル)登録、接点端子・アドレスに 登録します。その際、最大 8 データまでの組立再生・5 回までのリピート回数などのプログラム登録もできます。

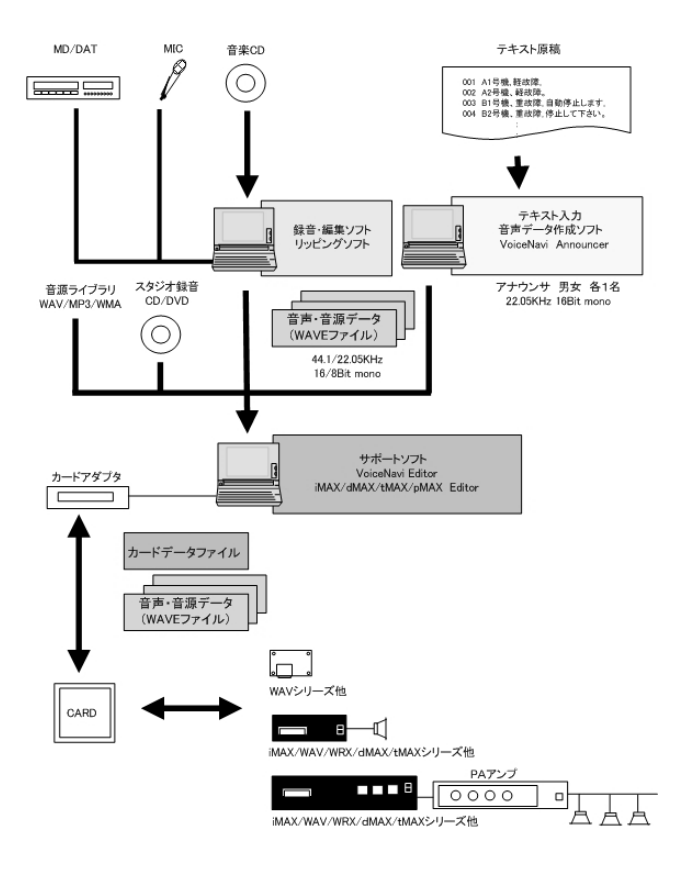

■音源·音声データ(WAVE ファイル)の用意

1.PC 録音

PC 上でフリー・市販録音編集ソフトを使用して録音、前 後の無音部をカットしてファイル保存

2.スタジオ録音

アナウンサーで録音・WAVE ファイル化

3.オーディオ CD の場合

フリー・市販のリッピングソフトで WAVE ファイル化

4.MP3/WMA ファイルの場合

コンバートソフトで WAVE ファイル化

5.テキスト入力の場合

テキスト入力音声データソフトで WAVE ファイル作成。

## ■音源データ(WAVE ファイル)の登録

サポートソフト VoiceNavi Editor の WAVE ファイル 登録画面で使用予定の音源データ(WAVEファイル) を登録します。試聴できます。

## ■サポートソフトでカードデータ作成

1.音声・音源データ(WAVE ファイル)登録 2.接点端子・アドレスに登録 3.プログラム登録(組立再生・リピート回数) フレーム(組立)再生 1 接点 8 データ max, リピート回数 5 回 max. 4.作成日・作成者氏名を入力してカードデータ作成

#### ■CF カードへコピー

作成したカードデータを USB カードアダプタ経由でコピー します。

#### ■サポートソフト VoiceNavi Editor (Windows7対応)

WAV-5A シリーズはクライアント自身で音声・音源データの登録・変更ができます。 サポートソフト VoiceNavi Editor(ボイスナビエディタ)上で音声・音源データ(WAVE ファイル)登録、接点端子・アドレスに登録 します。その際、最大 8 データまでの組立再生・5 回までのリピート回数などのプログラム登録もできます。

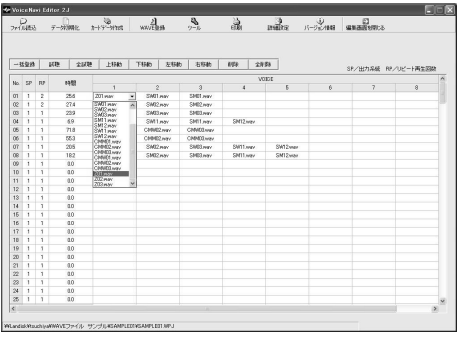

試聴しながら音声・音源データ(WAVE ファイル)を登録できま す。

- ・SOUND 登録 255max
- ・接点・アドレス登録 255/1000max.
- ・プログラム登録(組立再生・リピート回数)
	- 組立再生 1 接点・アドレス-8 データ max.
	- リピート回数 1 接点・アドレス-5 回 max.
- ・試聴機能(個別・一括)
- ・ファイル読込み機能
- ・ドキュメント印刷機能

## ■WAV-5A シリーズ用カードデータ作成手順

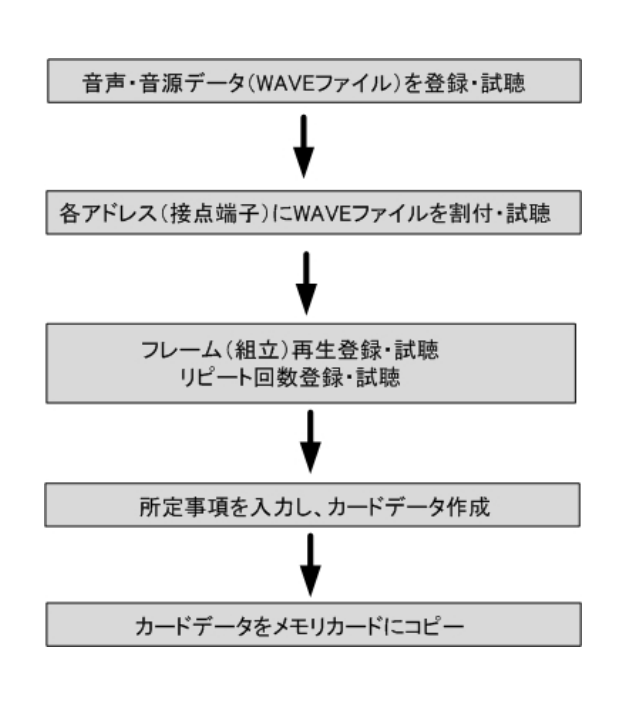

## ■音源・音声データ(WAVE ファイル)の用意

1.PC 録音 2.スタジオ録音 3.オーディオ CD リッピングや MP3・WMA コンバート 3.テキスト音声データ他

#### ■サポートソフト VoiceNavi Editor でカードデータ作成

1.音声·音源データ(WAVE ファイル)登録

2.接点端子・アドレスに登録

3.プログラム登録(組立再生・リピート回数)

【プログラム再生登録】

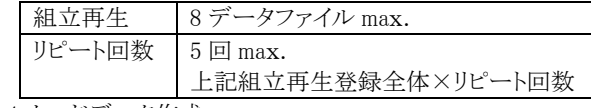

## 4.カードデータ作成

#### ■CFカードへコピー

作成したカードデータを USB カードアダプタ経由でコピーします。

## ■WAV シリーズにセット

上記の CF カードをセットし、電源 ON。

# 20.適用カードデータファイルと WAVE ファイル形式

WAV-5Aシリーズはサポートソフト VoiceNavi Editor(ボイスナビエディタ)で作成したカードデータと登録した WAVE ファイルを CF カードにコピーして使用します。

下記のカードファイルと WAVE ファイル形式が使用できます。

WAV-5Aシリーズでは異なるサンプリングモードの WAVE ファイルを再生できます。

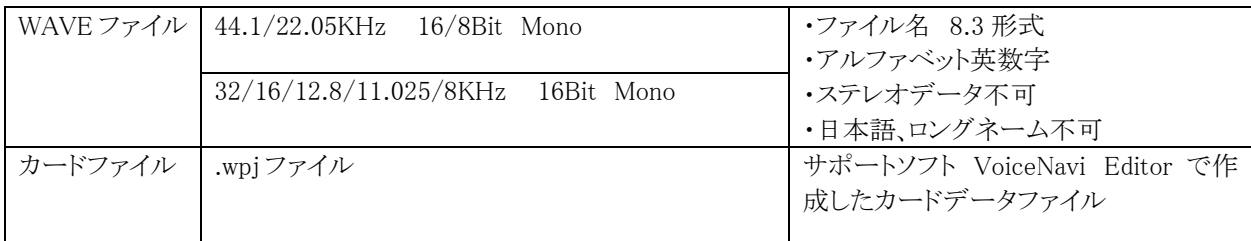

# 21. 再生 CH No. と制御アドレス (接点端子)

無償 WEB 配布のサポートソフト VoiceNavi Editor 上で音源データ(WAVEファイル)を登録、カードデータを作成 します。作成したカードデータと音源データ(WAVE ファイル)を市販 USB カードアダプタ経由で CF カードにコピ ー、WAV-5Aシリーズにセットします。

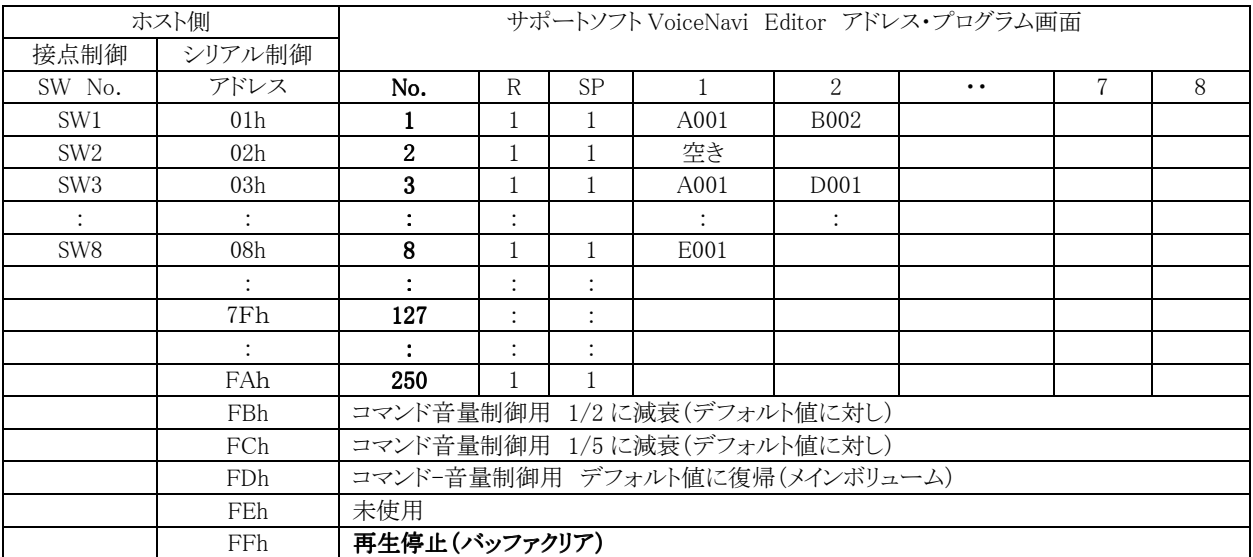

(注) 1.シリアル制御の場合、STOP 端子による強制停止は有効です。なおバッファもクリアしますのでご留意下さい。

2.サポートソフト VoiceNavi Editor のプログラム登録も有効です。

## 22.適用メモリカード

弊社が販売する CF カードまたは弊社が認めるメーカー・型式の CF カードをご使用ください。 自社購入される場合は、自社責任で対応願います。

#### ■カードタイプと使用用途

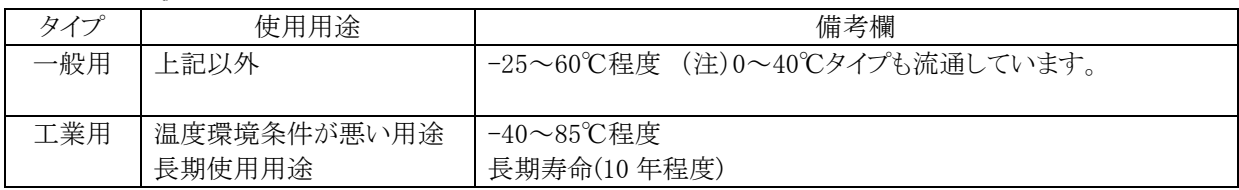

## ■カード容量と登録時間

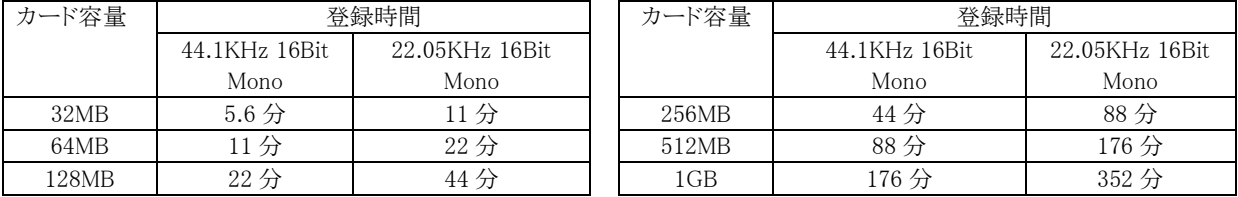

#### ■フォーマット・カードの脱着

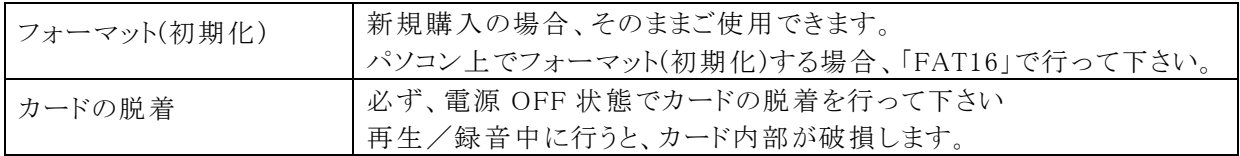

■接続参考図 (注)WAV-5A2-RはくFA仕様>ではありません。

## ●シリアル制御モードで使用する場合

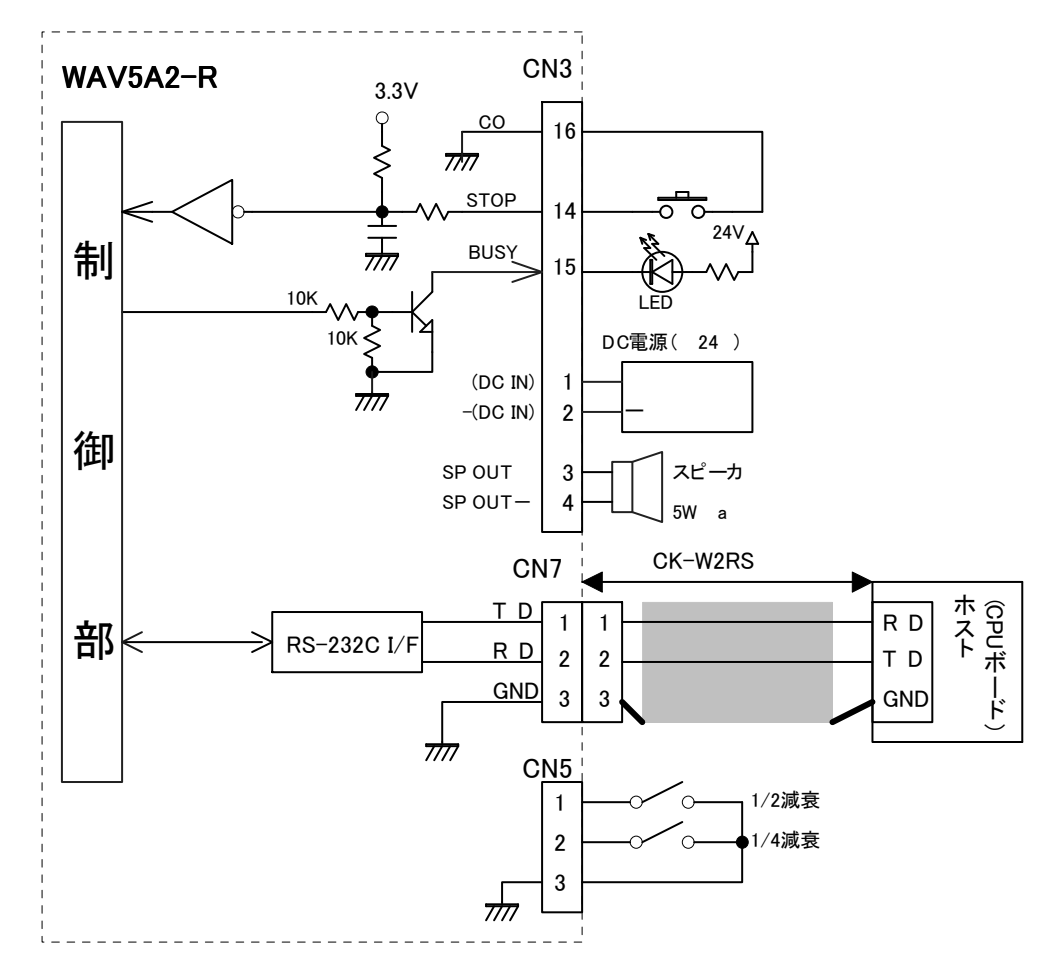

[直接 CPU ボードと接続する場合] <br>

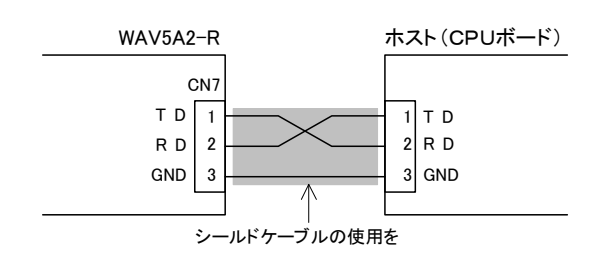

(注)ホスト間のケーブルはクロスケーブルを使用 CK-W2RS に D-SUB コネクタを接続し、パソコンとは RS232C ケーブル(クロス)で接続します。 D-SUBコネクタ ヒロセ:HDEP-9Pまたは相当品

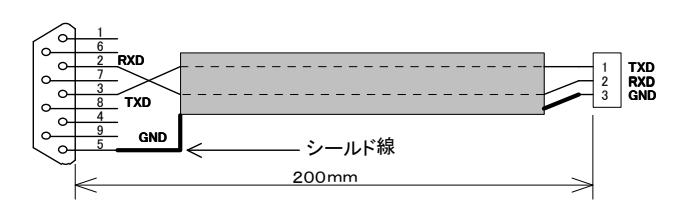

#### ●接点制御でテスト再生したい場合 (シリアル制御モードで再生できない場合)

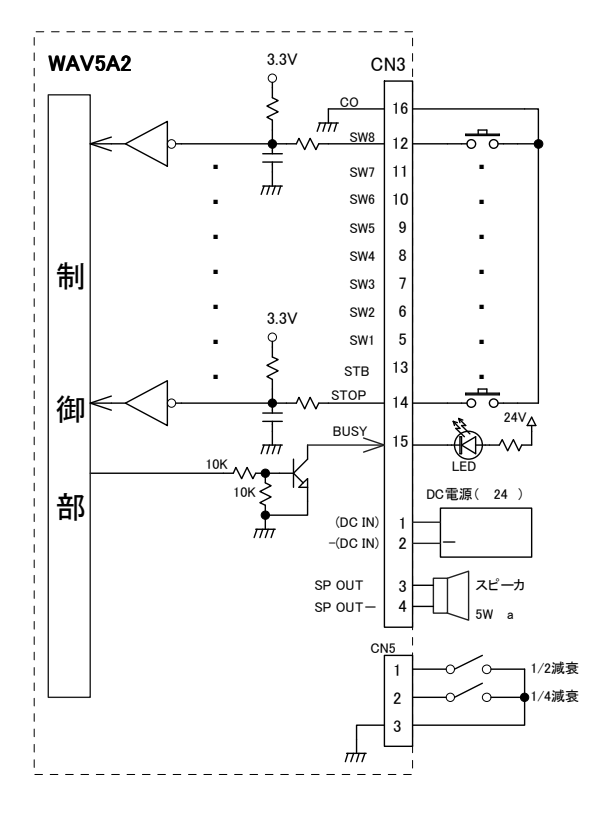

[再生モード]テスト再生モード(接点制御モード)

電源 ON 後、SW1~8 と GND を短絡します。 再生した場合、再生ボード、CF カード、カードデータは 正常です。

再生しない場合、再生ボード、CF カード、カードデータ いずれかに問題があるか点検します。

- 1.カードデータ内容 WAVE ファイル(.wav) カードデータファイル(.wpj)
- 2. CF カード 別に 1 枚ある場合、同一カードデータをコピーして 再生テストします。

(注)本書中記載の商品・社名は各社の商標または登録商標です。本書記載の仕様・概観は改良等により、予告なく変更になることがあります